## Installation guide: FLUICS Print for SciNote

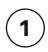

Unbox the printer, make sure the yellow box attached with the magnets to the top of the printer. Connect the cabels in the following order:

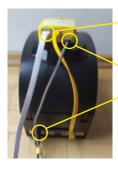

1. Internet LAN

2. Power connect box

3. Power printer

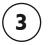

4

Login to your SciNote account and follow the installation steps as decribed on the SciNote website:

## scinote.net/fluics

The API key will be provided from FLUICS via email.

Only Organization administrators can enter the API key.

Enjoy the ease of printing and tracking your QR-coded labels.

For troubleshooting your printer or ordering additional labels, please contact us at **support@fluics.com**.

For questions related to the SciNote print Add-on or label layouts, please contact directly SciNote **support@scinote.net**.

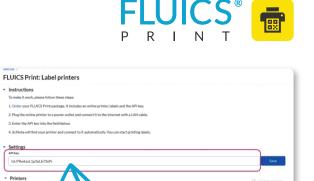

| DN | A Sampl       | 20    | Information for item 'DNA sample 001' $$\times$$                                                                                                    | 2+ Share      |
|----|---------------|-------|----------------------------------------------------------------------------------------------------|---------------|
|    | _             | c.,   | Dinventory: DNA Samples                                                                                                    | -             |
|    | Anignet IF 1D |       | ID: (T32625<br>Added er: 08/18/2021 09:46<br>Added by: Pol N Ester                                                                                                    | IT Added by   |
|    | 2             | 1735  | Sangle Type DNA This kennis andgrad to 2 tasks. Res 30 metric and res tasks. Res 30 metric and res tasks. A Matti 2 m Distribution of 2021 - 4 a CSSRR resolvementioned IPA Applications to unarticlatere - (Diship and Associations). | Polly Ester   |
|    | 2             | 1735  |                                                                                                    | PolyEster     |
|    | 2             | 1735  |                                                                                                    | Pully Ester   |
|    | .2            | 17.25 |                                                                                                    | Polly Exter   |
|    | 2             | 1735  |                                                                                                    | Poly Ester    |
|    | z             | 1735  |                                                                                                    | Polly Ester   |
|    | 2             | 1733  | Mart12 - []s Transformations 2021     # CRSPR transformations with Agrobacterium tunefaciens     Establishing of the construct in plasmid                                                                                              | Polly Eater   |
|    | Ð             | 1728  |                                                                                                    | Polly Ester   |
|    | Ð             | 1733  |                                                                                                    | Polity Exists |
|    | 0             | 1726  | Showing 1 to 2 of 2 entries                                                                                                    | Polity Enter  |
|    |               |       | Close Print label                                                                                                    |               |

8

12

Reports

i≡

¢ Setting

0

## **Contact details:**

FLUICS GmbH Fürstenstr. 15 80333 Munich Germany

connect@fluics.com +49 89 71690877

Registered in Munich HRB 246078

2

Push the "Power" button to turn on the printer and wait a few minutes. Check that all LEDs on the yellow box are on (except for the "status" LED that blinks every 3 seconds).

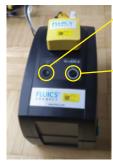

Power button

Feed button

NB: Depending on your IT infrastructure it might be necessary to register the MAC address written on the bottom of the yellow box to the whitelist for devices with Internet access.